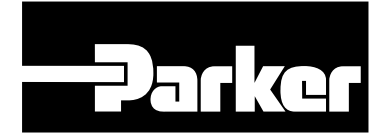

# *ViX Intelligent Digital Drives*

*Quick Start Guide*

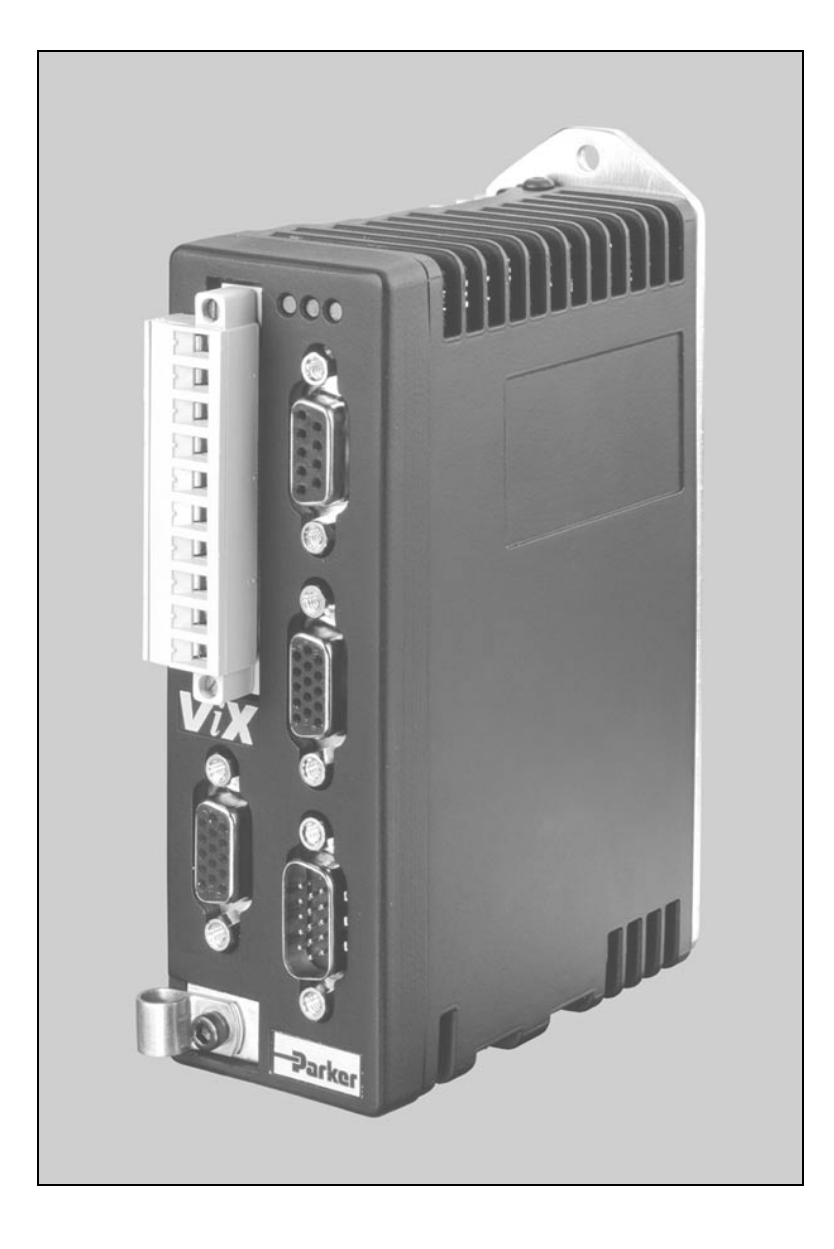

# **IMPORTANT INFORMATION FOR USERS**

#### **Installation and Operation of Motion Control Equipment**

It is important that motion control equipment is installed and operated in such a way that all applicable safety requirements are met. It is your responsibility as an installer to ensure that you identify the relevant safety standards and comply with them; failure to do so may result in damage to equipment and personal injury. In particular, you should study the contents of this user guide carefully before installing or operating the equipment.

The installation, set-up, test and maintenance procedures given in this User Guide should only be carried out by competent personnel trained in the installation of electronic equipment. Such personnel should be aware of the potential electrical and mechanical hazards associated with mains-powered motion control equipment - please see the safety warning below. The individual or group having overall responsibility for this equipment must ensure that operators are adequately trained.

Under no circumstances will the suppliers of the equipment be liable for any incidental, consequential or special damages of any kind whatsoever, including but not limited to lost profits arising from or in any way connected with the use of the equipment or this user guide.

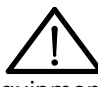

# **SAFETY WARNING**

High-performance motion control equipment is capable of producing rapid movement and very high forces. Unexpected motion may occur especially during the development of controller programs. *KEEP WELL CLEAR* of any machinery driven by stepper or servo motors. Never touch any part of the equipment while it is in operation.

This product is sold as a motion control component to be installed in a complete system using good engineering practice. Care must be taken to ensure that the product is installed and used in a safe manner according to local safety laws and regulations. In particular, the product must be enclosed such that no part is accessible while power may be applied.

This and other information from Parker-Hannifin Corporation, its subsidiaries and authorised distributors provides product or system options for further investigation by users having technical expertise. Before you select or use any product or system, it is important that you analyse all aspects of your application and review the information concerning the product in the current product catalogue. The user, through its own analysis and testing, is solely responsible for making the final selection of the system and components and assuring that all performance, safety and warning requirements of the application are met.

If the equipment is used in any manner that does not conform to the instructions given in this user guide, then the protection provided by the equipment may be impaired.

The information in this user guide, including any apparatus, methods, techniques, and concepts described herein, are the proprietary property of Parker Electromechanical Division or its licensors, and may not be copied, disclosed, or used for any purpose not expressly authorised by the owner thereof.

Since Parker Electromechanical constantly strives to improve all of its products, we reserve the right to modify equipment and user guides without prior notice. No part of this user guide may be reproduced in any form without the prior consent of Parker Electromechanical Division.

> *© Electromechanical Division of Parker Hannifin plc, 2004 – All Rights Reserved –*

## *ViX* **Quick Start Guide**

### **Introduction**

This quick start guide is intended as a fast-track means of becoming familiar with the operation of the drive and checking that it can successfully rotate a motor shaft. Install the drive in accordance with the detailed mechanical and electrical installation information provided by the relevant sections of the complete user guide. To minimise wiring errors this guide assumes you are using Parker supplied cable sets.

### **1. Identify the System Components**

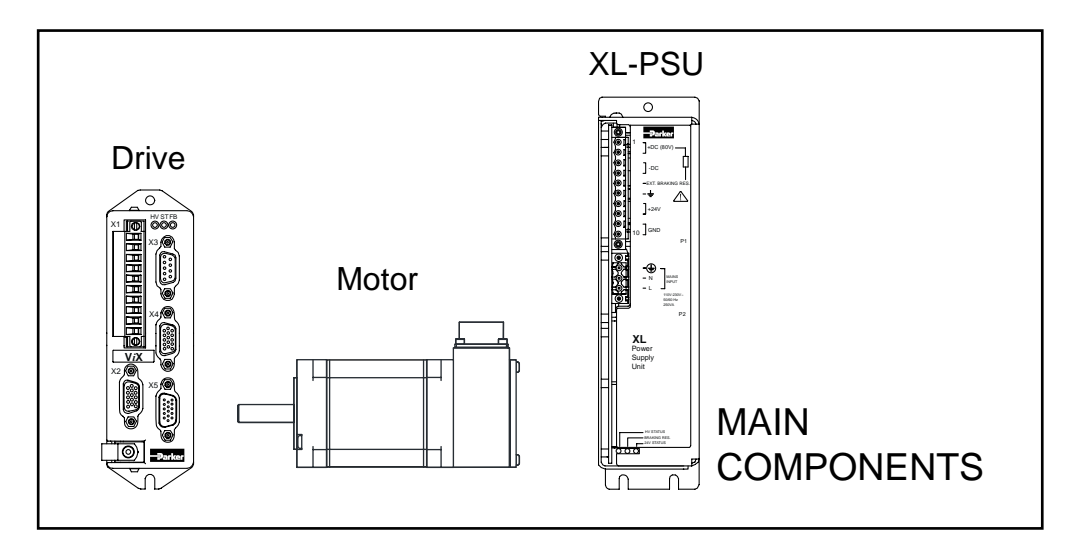

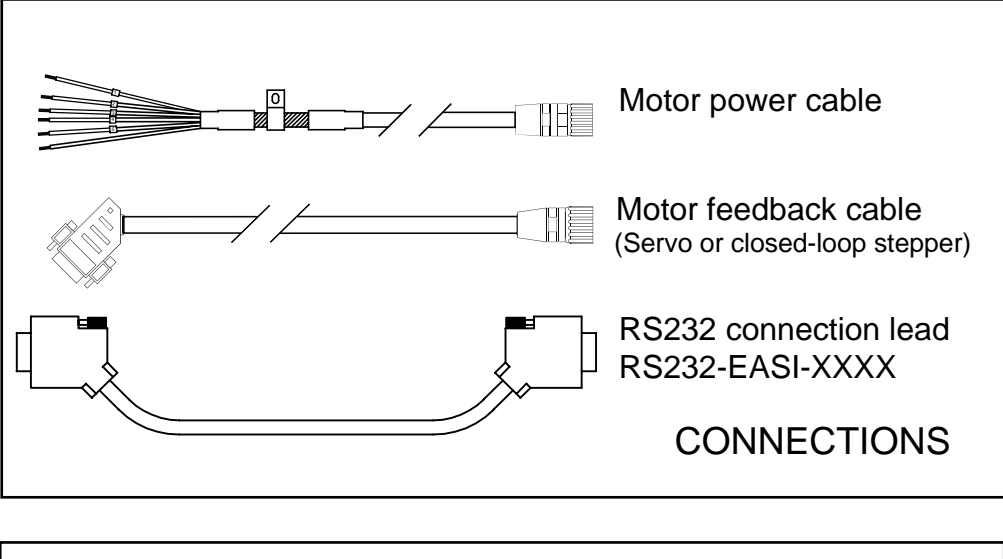

User Guide Easi-V User guides are available as a paper copy or as a 事 Had PDF file on the CDROM, or from our Website. (details on page 14) **DOCUMENTATION** & SOFTWARE

### **2. Assemble the Main Components & Power Connections**

If you are using an XL-PSU, position the drive and power supply vertically on a common earth-plane, as shown below.

#### **Note: The final installation must comply with EMC and LVD requirements, specified in the User Guide.**

#### **ViX with XL-PSU**

Fit the drives to the left or right of the power supply with a minimum gap of 10mm between drives or supply and drives. Wire the power connections using 0.75mm2 equipment or switch gear wire.

For mains wiring use approved mains cable with a minimum wire size of 0.75mm2.

Note: You will need to satisfy yourself that the XL-PSU can offer the peak and continuous power required for your application.

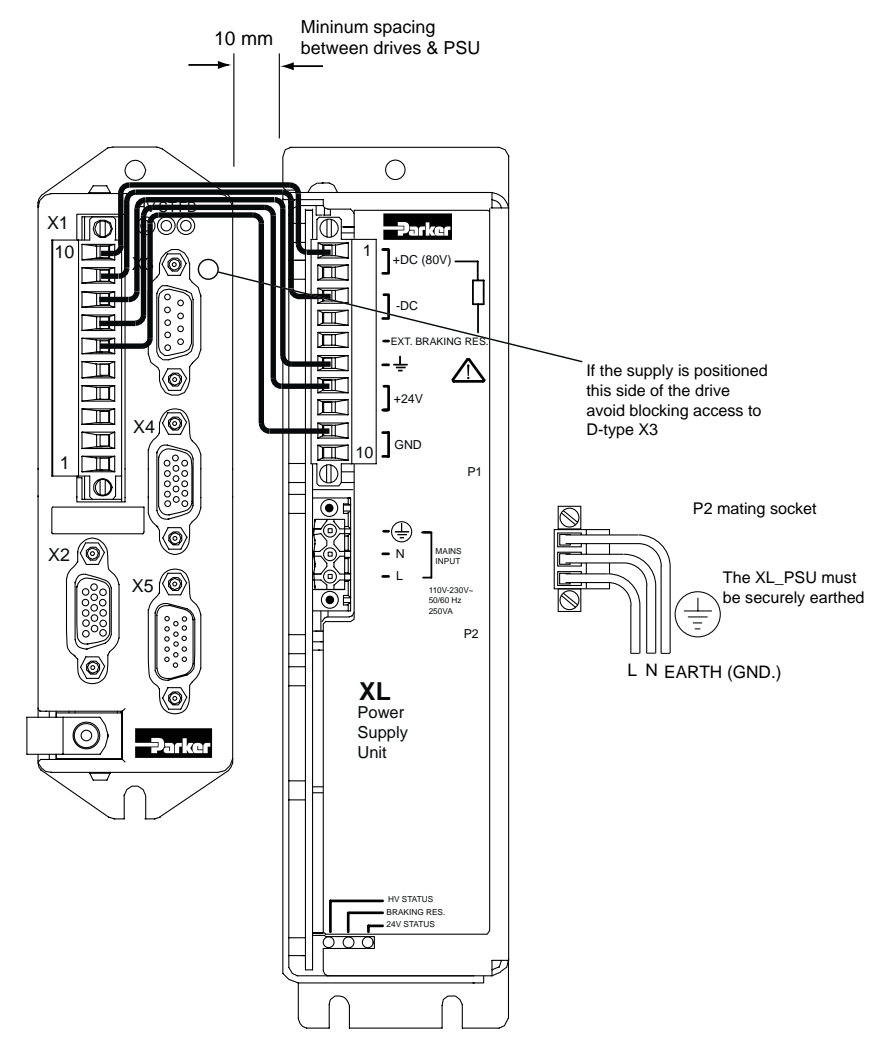

If you are using an alternative power supply, please refer to 'Supply Requirements' in the user guide. Note: drive mounting information is included in the user guide and with the fit kit.

#### **CAUTION**

**Do not apply any power at this stage, wait until the motor and RS232 connections have been made.**

#### **Drive Connector Pin Identification**

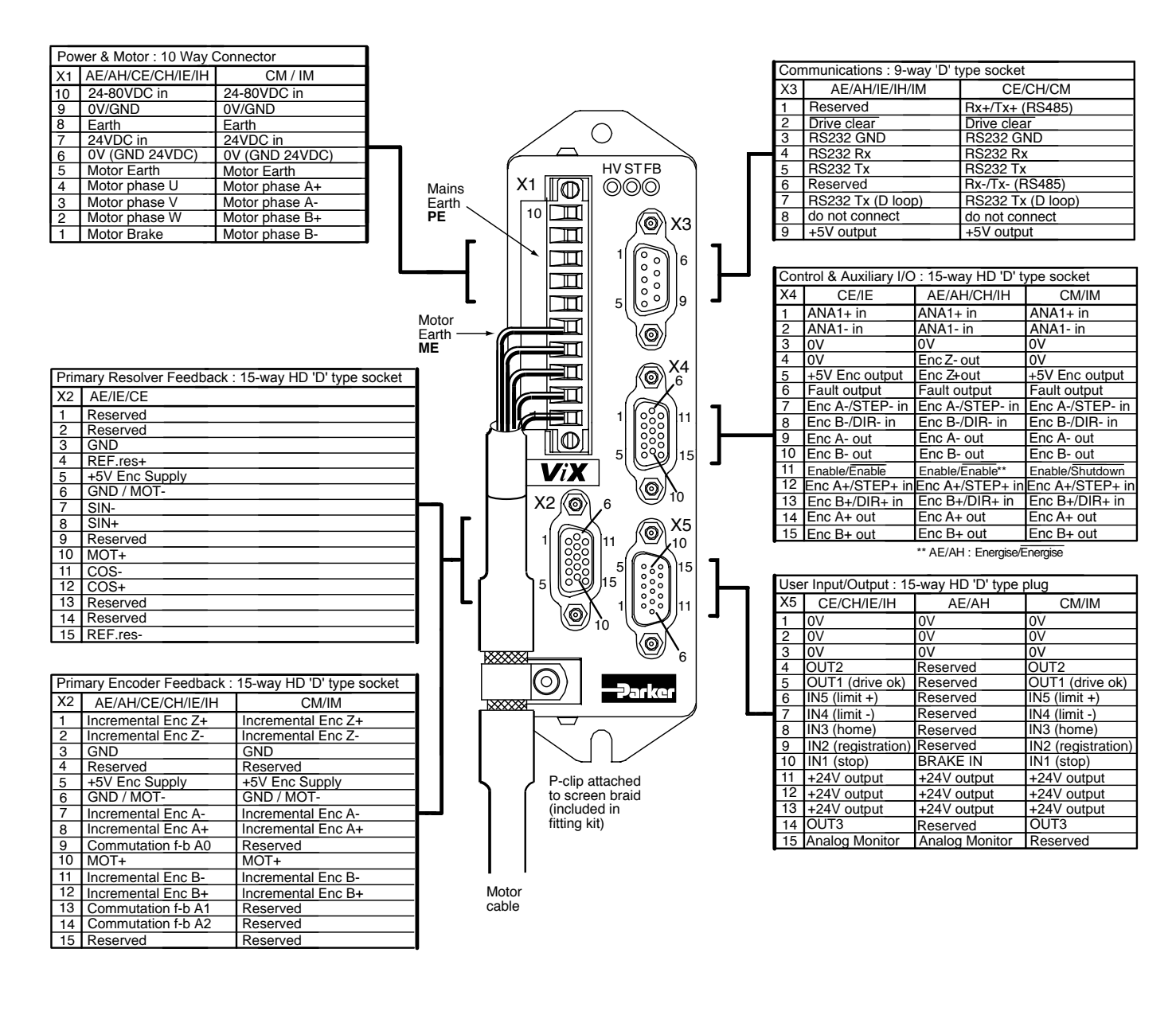

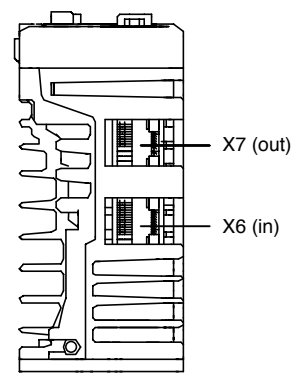

**Base view of drive showing RJ45 auxiliary communications connectors**

### **3. Motor Connections**

Wire the main motor connections to the lower part of X1 connector, as shown.

Any motor feedback connections will need to be returned to X2 primary feedback connector.

Fit a ferrite absorber to the feedback cable, no more than 150mm away from the drive.

Ready made power and feedback motor cables are available for the ViX drive and motors.

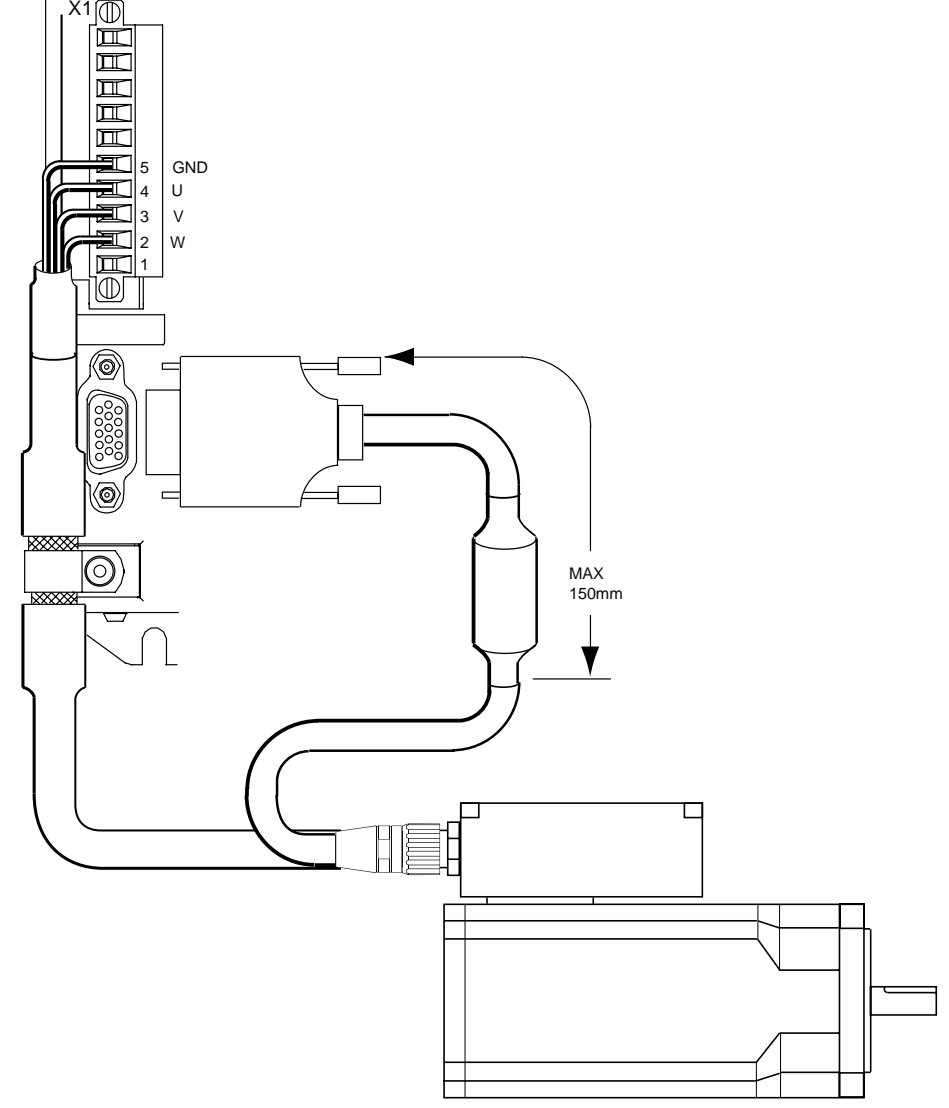

#### **CAUTION**

**Make sure the motor is securely held in position before applying any power to the system.**

#### **Motor Movement**

Before you can use the drive to rotate the motor shaft, you will need to communicate with the drive and perform the *Guided drive initialisation* provided as part of Easi-V Software. At the end of the setup you have the option of downloading a small program file (.prg file) that rotates the motor shaft to confirm correct operation. Provided both limits have been disabled, this program file will ignore the drive limit inputs to allow motion. The drive must be enabled before you can command movement of the motor shaft.

### **4. RS232 Connections**

RS232 communication connections are made via X3.

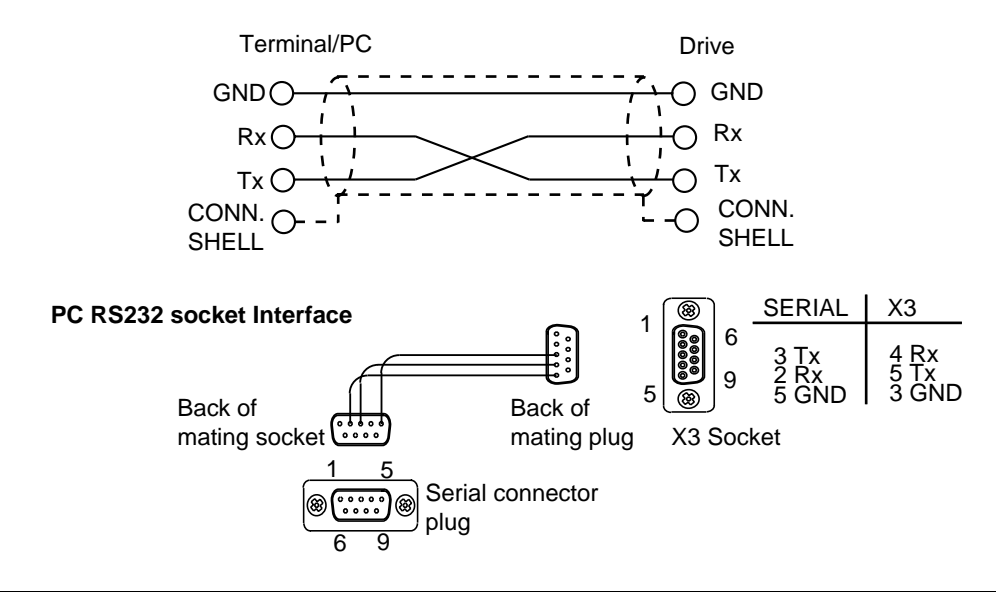

**Note: These serial connections do not follow standard RS232 pinouts. Do not attempt to use a null modem cable, use an RS232-EASI-XXXX lead available from Parker. Where XXXX specifies the length in cm.**

### **5. Apply Power**

Using the serial communications lead, connect the serial port of the controlling PC to the drive's X3 D-type socket. Check that the drive is connected to a reliable earth and apply power to the PC and the drive.

### **6. Load Easi-V Software**

Easi-V software can be run on a PC running Windows™ 95, 98, 2000, XP or NT and equipped with at least one RS232 serial port.

Insert the Easi-V CDROM disk, which should auto-start, if not click on the Windows™ START BUTTON and select menu option RUN. In the command line type: **d:\vix.exe** (where 'd' is the letter of your CD drive) and press return. Follow the on screen instructions to complete the installation of Easi-V. If you experience any problems, refer to the User Guide Section 5 for further advice.

#### **Product Selection**

Once started, Easi-V displays the product selection screen. Select the required drive and click upon the OK box. In the following screens we will assume a ViX500IE is connected.

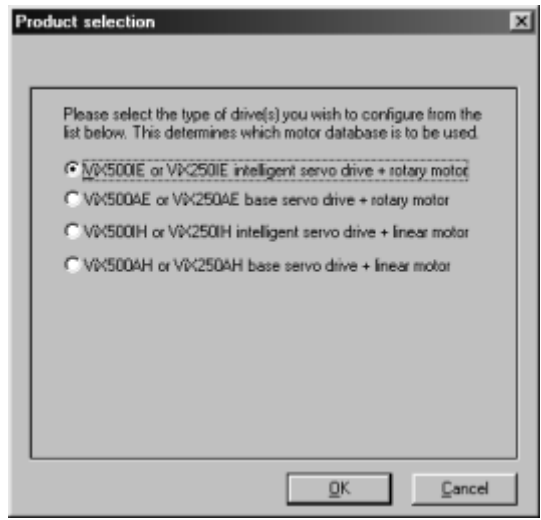

#### **Communicating with a drive**

With Easi-V running, select the menu option **Terminal - Settings** to give the Port Configuration box shown opposite.

Select the COM port you are using to communicate with the drive and set the Baud rate to 9600.

Press OK to close this box. Select menu option **Terminal - Connect**. Following a communications test, a blue 'Terminal' window will open, as shown (opposite-top).

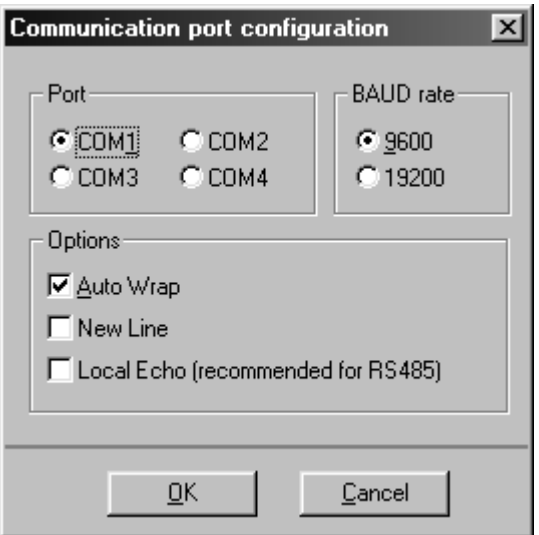

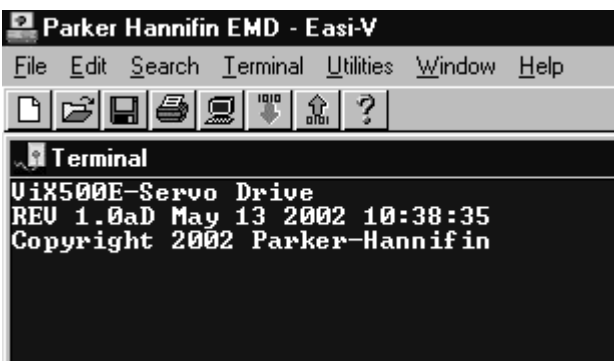

Type in the drive reset command **1Z** and press the enter key. The response should be as shown.

Note: Software revision and dates will be different from those shown.

At this point, you have confirmed the operation of the RS232 serial communications interface. You are now ready to start the drive configuration.

From the Utilities menu select 'Guided drive setup'.

To perform a simple motor movement, the majority of the setup screens do not require any user interaction, simply accept the default values displayed and click 'Next>'.

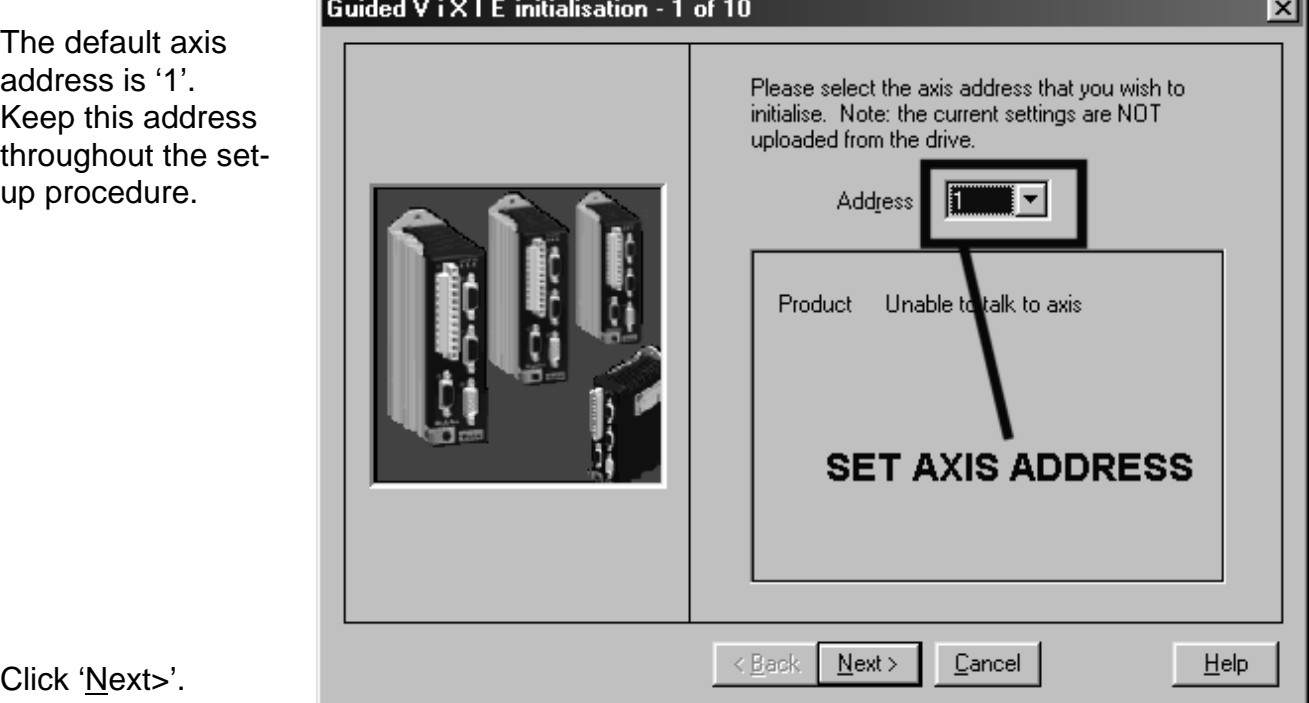

### **8** *ViX* INTELLIGENT DIGITAL DRIVE QUICK START GUIDE

Select the required motor type. From the drop-down menu select your motor type or perform a custom set-up.

Click 'Next>'.

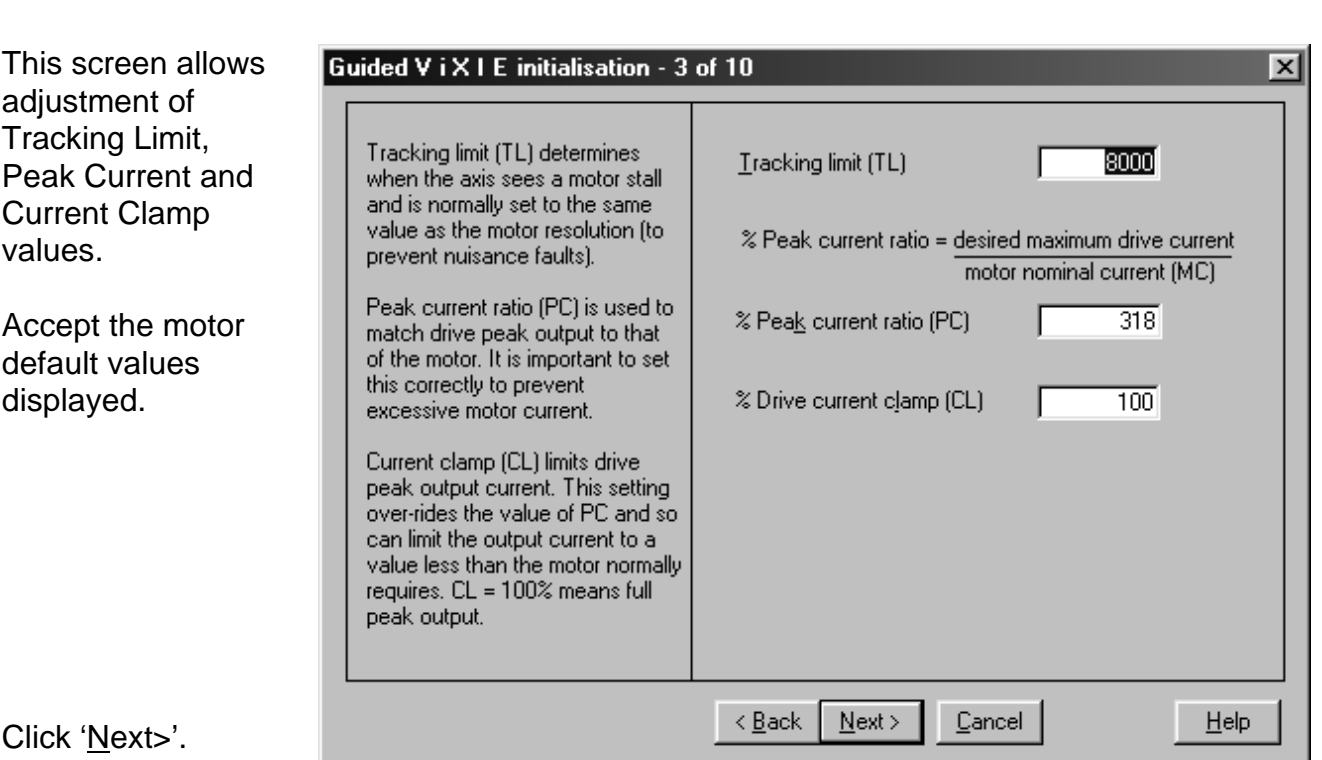

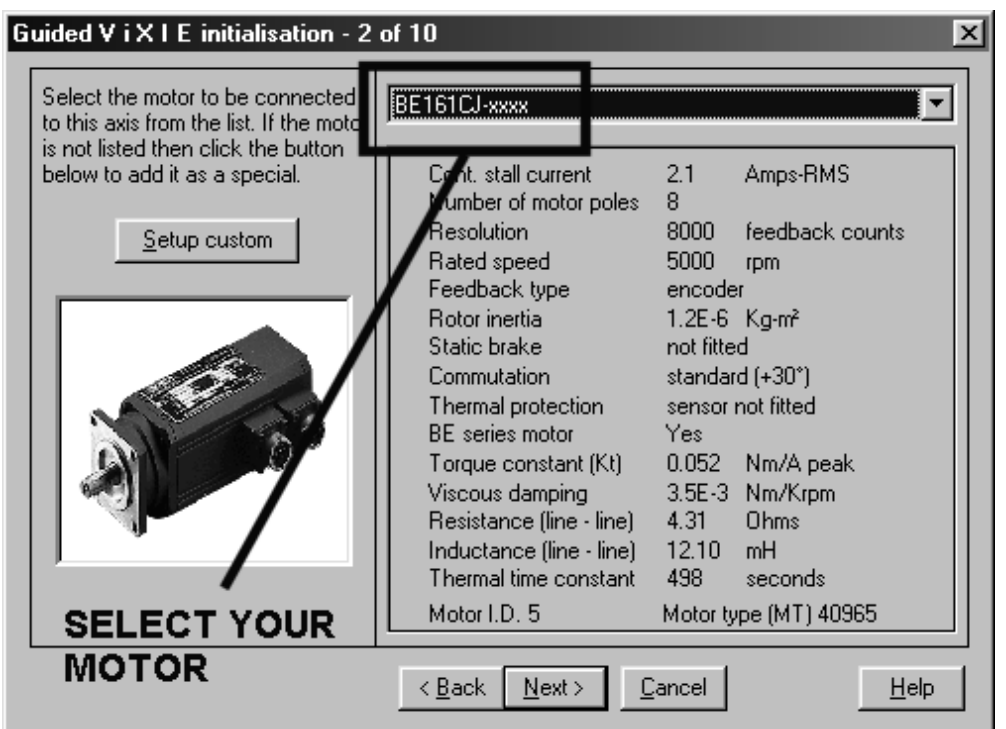

This screen allows adjustment of the gain parameters.

Accept the motor default values displayed.

Guided V i X I E initialisation - 4 of 10  $\overline{\mathbf{x}}$ These gain parameters can be Feedforward (GF)  $0.00\frac{\pi}{2}$ adjusted to improve the dynamic response of the system. Integral (GI)  $0.00\ \text{Å}$ Proportional (GP)  $\overline{10.00}$  줘  $\overline{5.00}$  નુ Velocity (GV) Filter time (FT) 혀 Integral mode (IM) ⊽ 85 Integral <u>w</u>indow (IW) If integral mode is checked, the integral gain is active when within the integral window and demanded motion is complete.  $\leq$  Back  $N$ ext > Cancel Help

Click 'Next>'.

This screen allows adjustment of the Error Window and In Position Time parameters.

Keep the default values displayed.

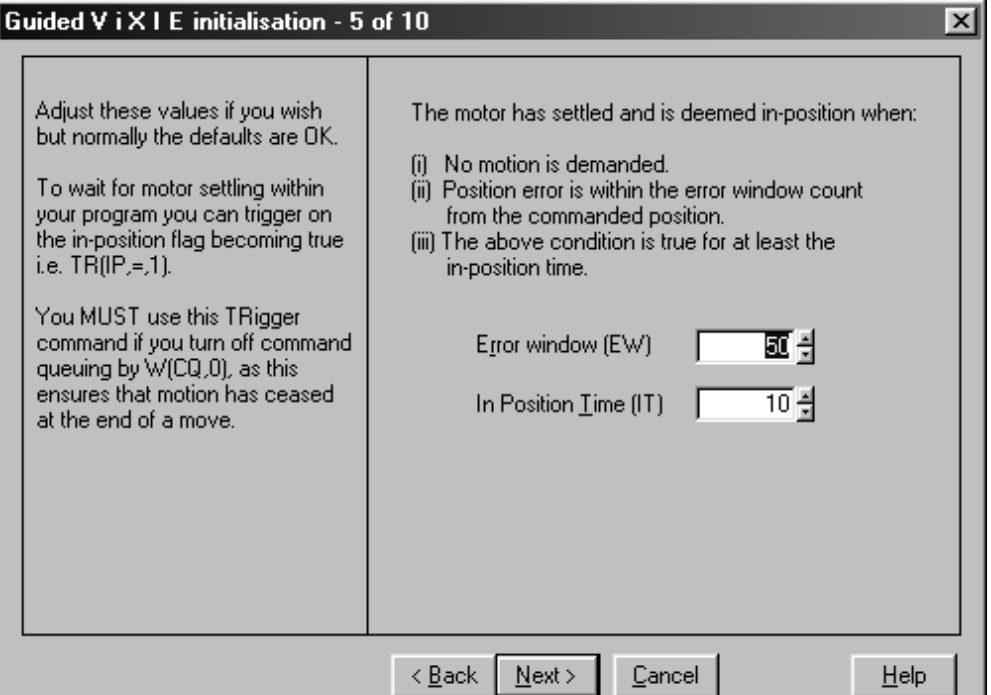

Click 'Next>'.

### **10** *ViX* INTELLIGENT DIGITAL DRIVE QUICK START GUIDE

Limit switch configuration is possible in screen 6 of 10, but for test purposes both limits are disabled.

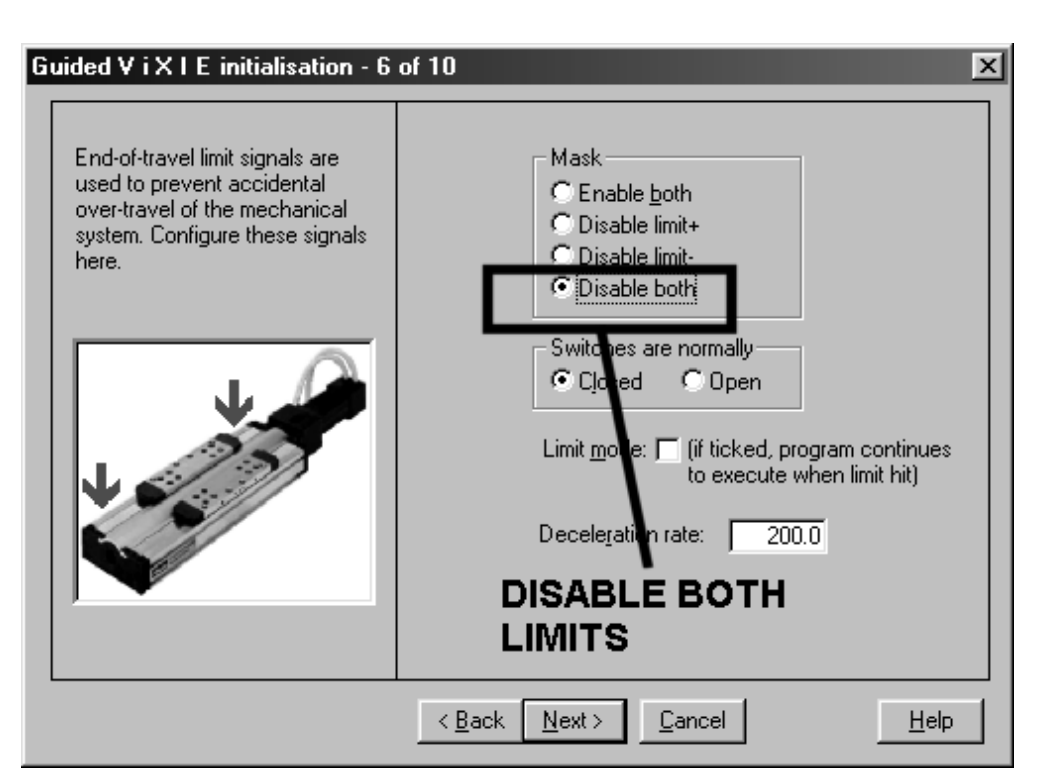

#### Click 'Next>'.

This screen allows configuration of a home position, but may be ignored for testing.

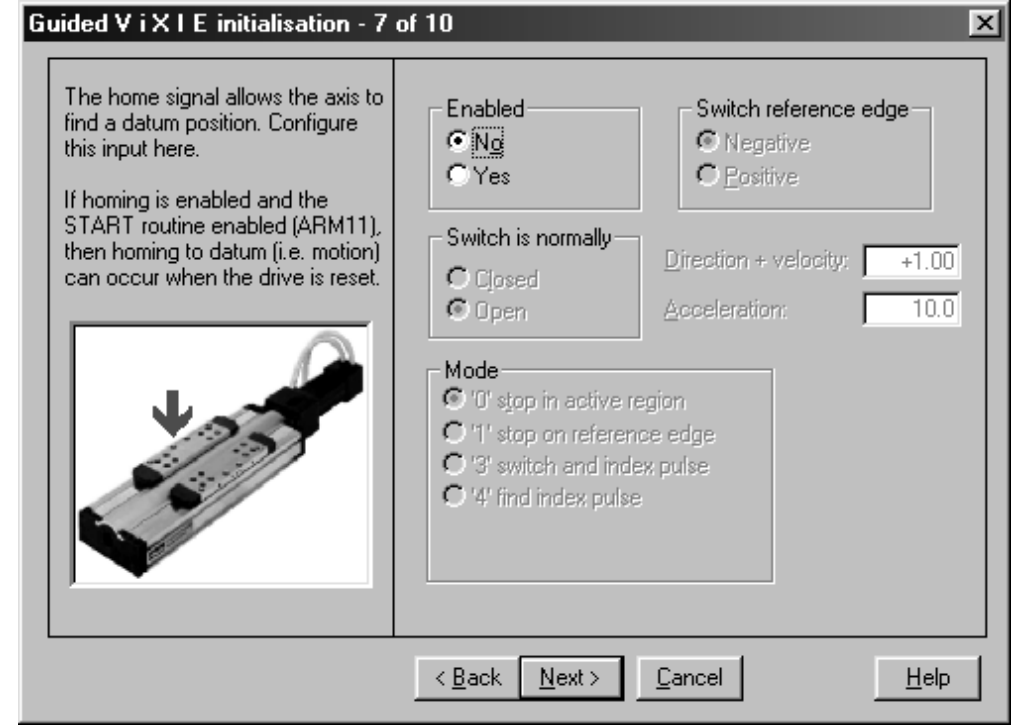

Click 'Next>'.

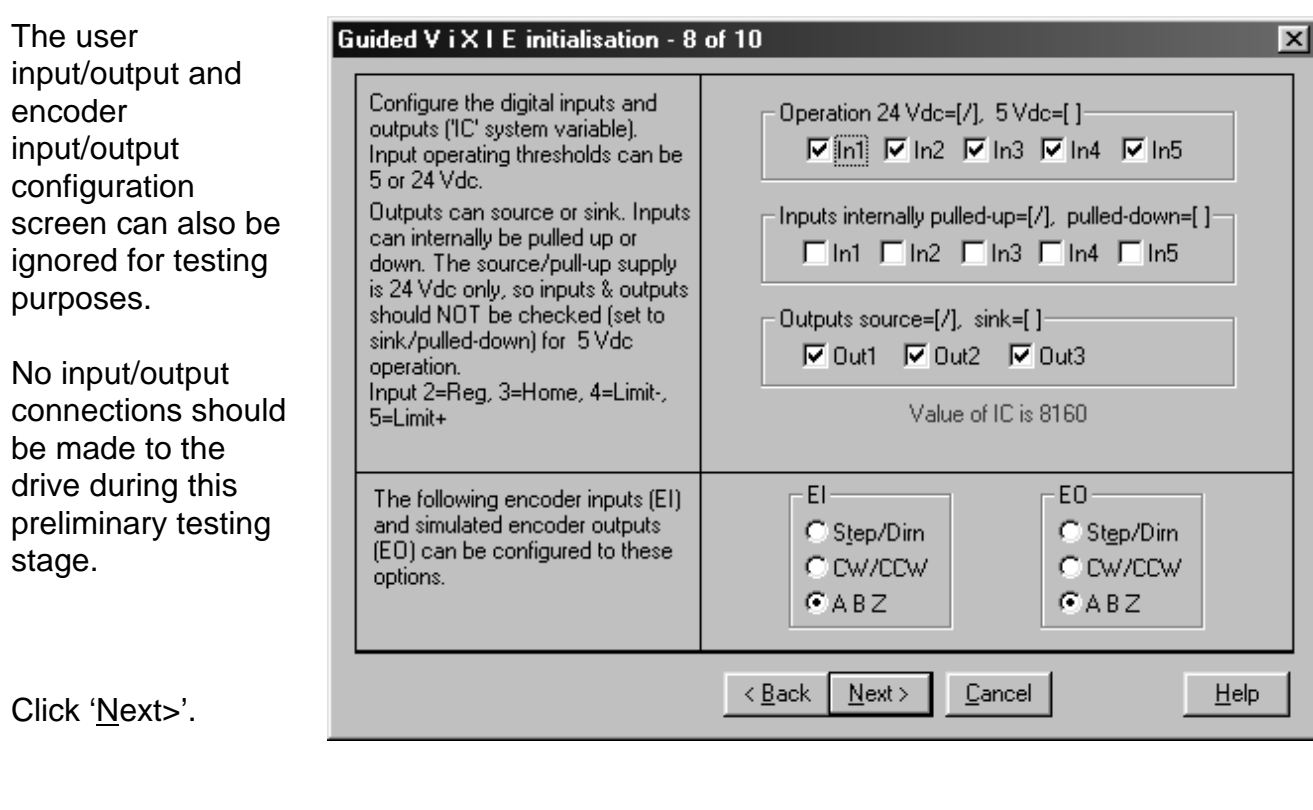

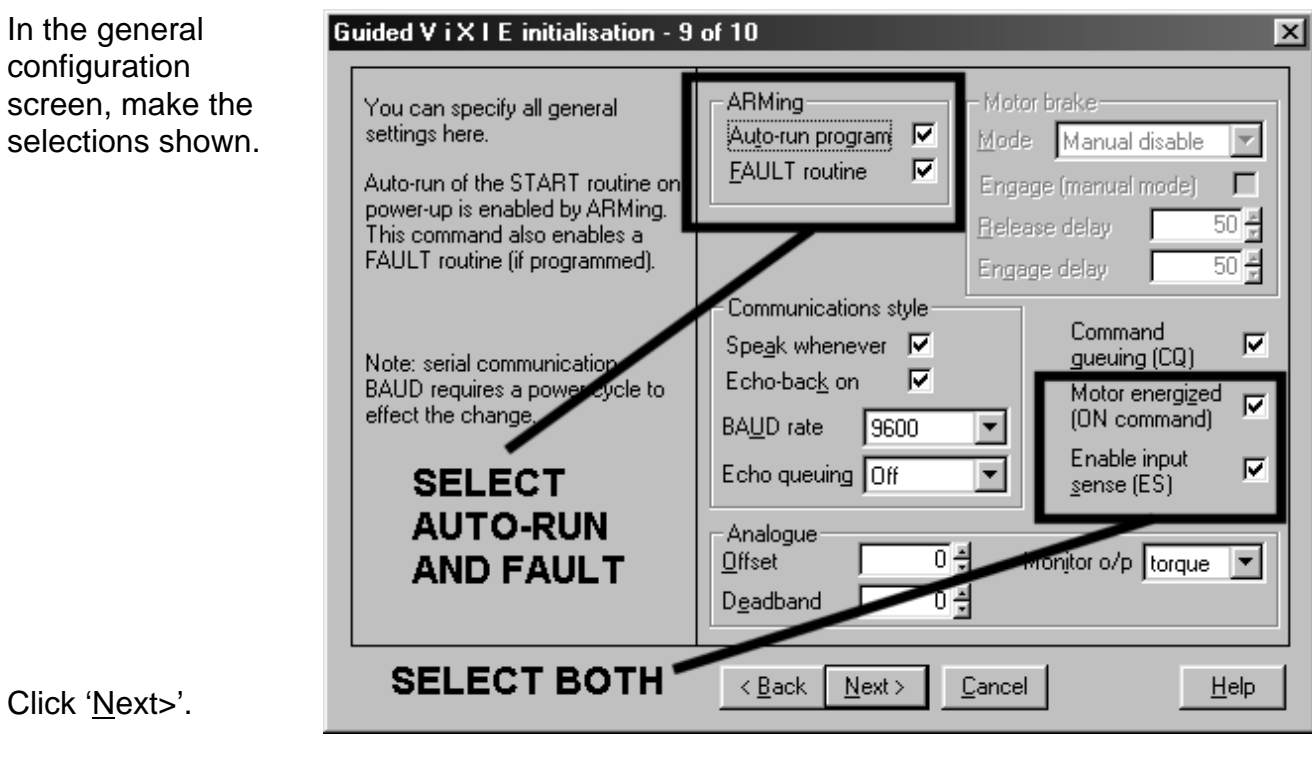

### **Enable the Drive**

By ticking the 'Enable input <u>s</u>ense (ES)' box you are allowing the drive to be energised without requiring an enable link to be made between X4 pin 3 (GND) and X4 pin 11 (ENABLE).

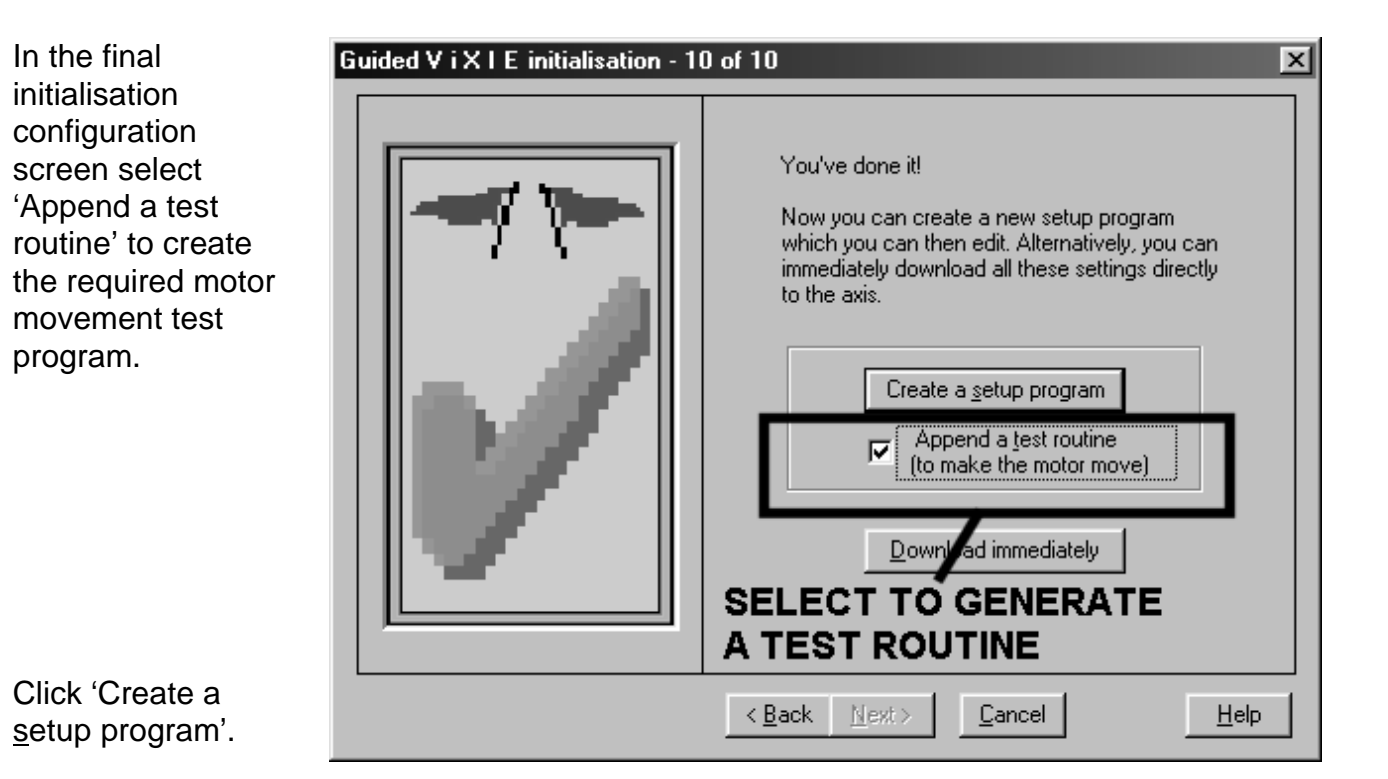

Checking the 'Append a test routine' box will include a simple routine that turns the motor shaft to verify drive operation. To alter any configuration set-up, step backwards using the 'Back' button. Click on 'Create a setup program' when you are ready to test the drive/motor.

#### **CAUTION – sudden motor movement**

**With HV applied and the 'Motor energised (ON command)' ticked in the general configuration screen 9 of 10, motor shaft movement may suddenly occur following a delay of up to 12 seconds during the final setting up of the axis. Make sure the motor is firmly secured in position and nothing is attached to its shaft.**

To download the program click on the 'Initialise' button.

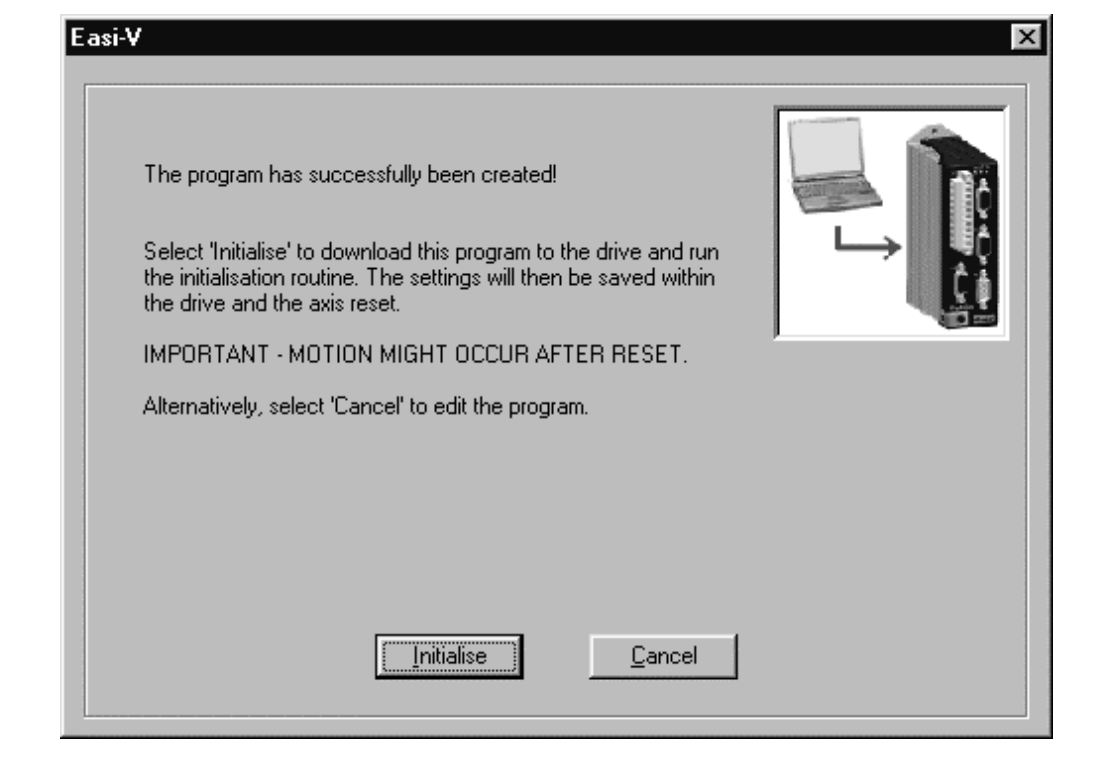

A progress bar moves to indicate downloading of the program to the drive.

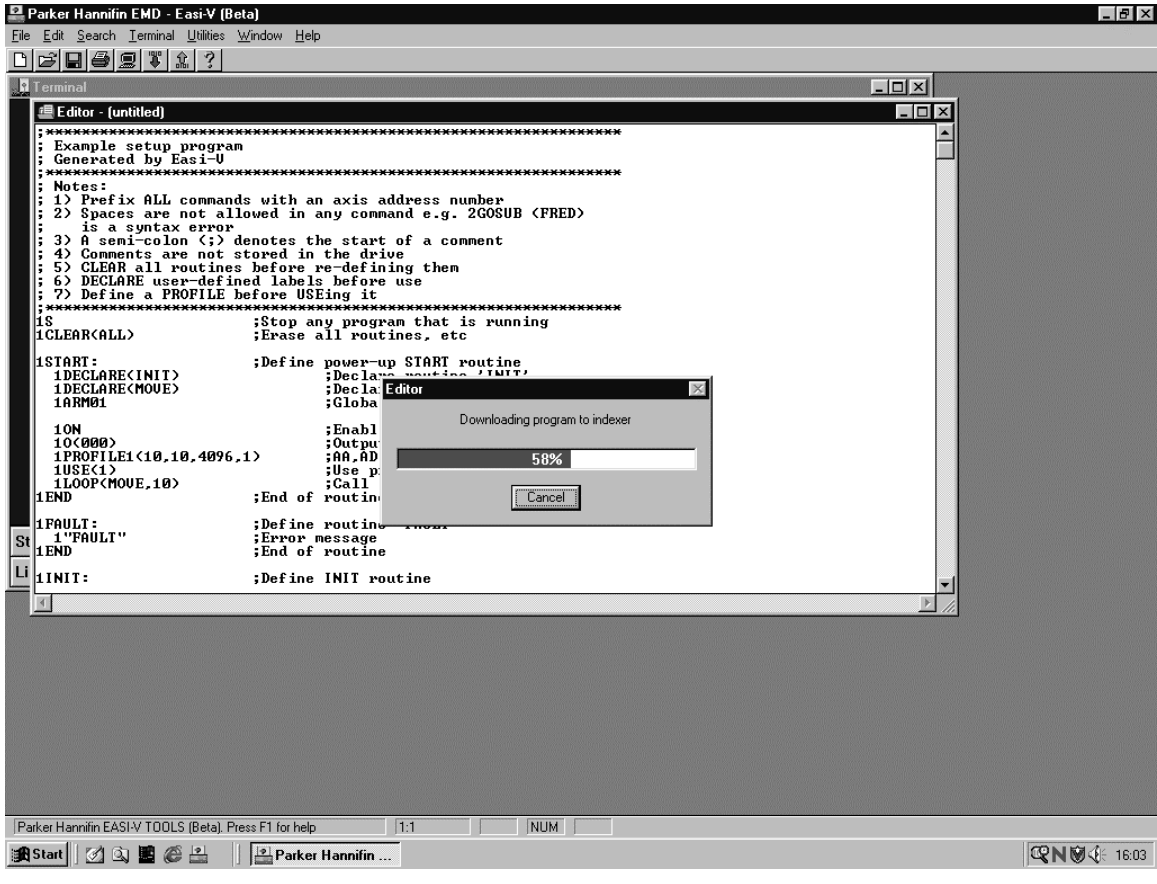

### **14** *ViX* INTELLIGENT DIGITAL DRIVE QUICK START GUIDE

As the program is loaded into the drive the following messages are displayed: 'Waiting for axis ready', 'Saving settings', 'Resetting the drive', 'Configuration complete'. You can verify correct drive operation by checking that the motor performs a set of reciprocating moves of one revolution distance at 1 rev/sec (10 moves in total, alternating clock wise and counter-clockwise). At the end of the move click 'OK'.

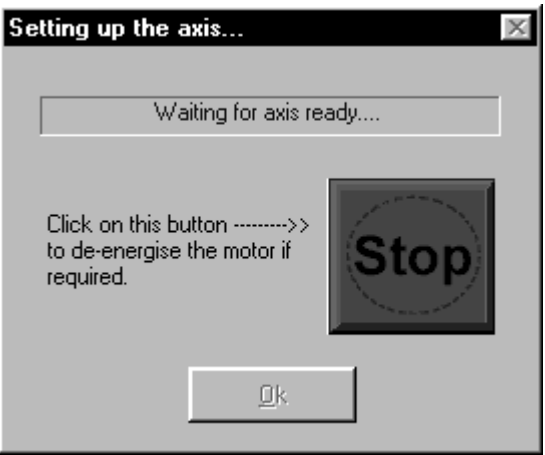

#### **If unexpected movement takes place, click on the large red 'Stop' button to deenergise the motor.**

Once you have verified the correct operation of the drive and motor remove power.

You may now configure the drive for your own custom application. Please refer to the user guide for all installation and programming information. Note, a pdf file of the user guide is available on our web-site (details below).

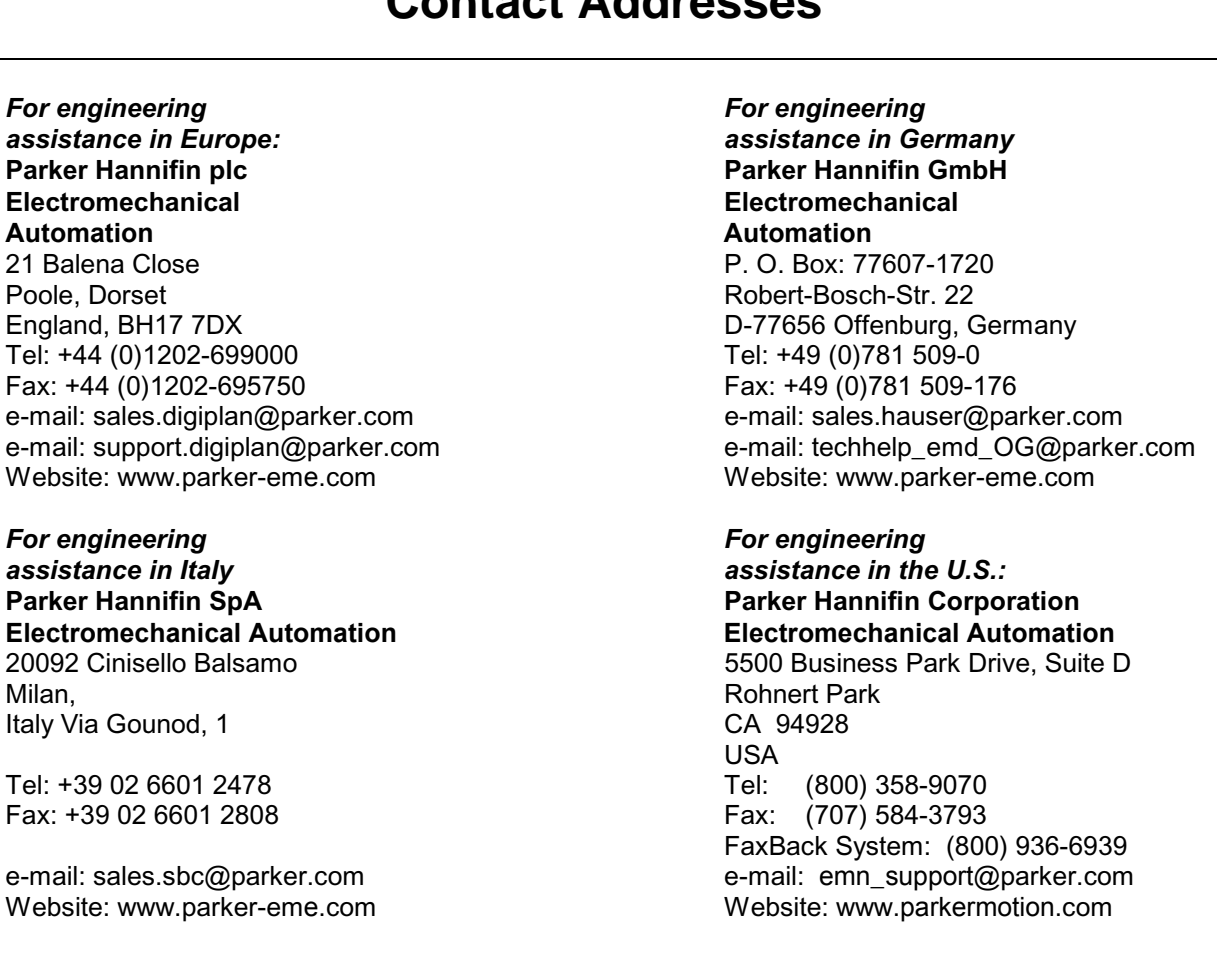

### **Contact Addresses**